## Package 'howler'

July 21, 2022

Title 'Shiny' Extension of 'howler.js' Version 0.2.0 Description Audio interactivity within 'shiny' applications using 'howler.js'. Enables the status of the audio player to be sent from the UI to the server, and events such as playing and pausing the audio can be triggered from the server. License MIT + file LICENSE URL <https://github.com/ashbaldry/howler>, <https://github.com/goldfire/howler.js> BugReports <https://github.com/ashbaldry/howler/issues> Encoding UTF-8 Imports shiny, htmlwidgets Suggests rmarkdown, knitr, shinytest2, globals, testthat (>= 3.0.0) Language en-GB RoxygenNote 7.2.0 VignetteBuilder knitr NeedsCompilation no Author Ashley Baldry [aut, cre], James Simpson [aut] (Creator of howler.js) Maintainer Ashley Baldry <arbaldry91@gmail.com> Repository CRAN

Date/Publication 2022-07-21 17:50:05 UTC

### R topics documented:

<span id="page-0-0"></span>Type Package

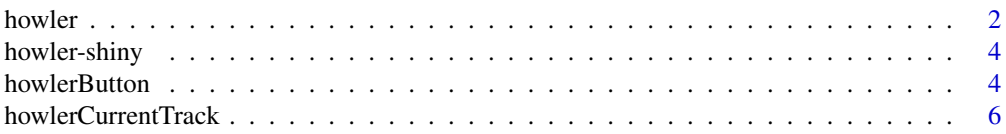

#### <span id="page-1-0"></span>2 howler

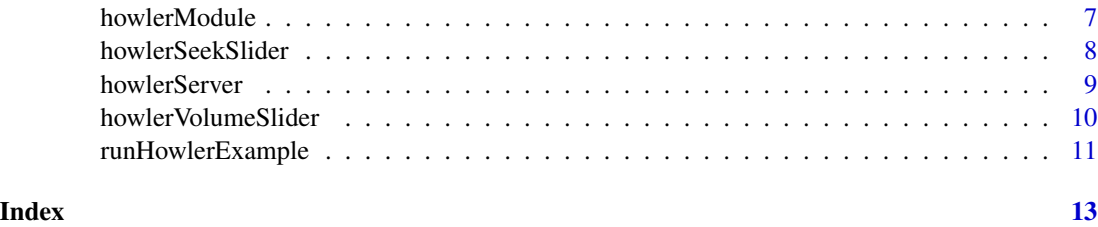

<span id="page-1-1"></span>howler *Create a Howler Audio Player*

#### Description

howler is used to initialise the 'howler.js' framework by adding all of the specified tracks to the player, and can be run by either including UI buttons or server-side actions.

#### Usage

```
howler(
  tracks,
  options = list(),track_formats = NULL,
  auto_continue = FALSE,
  auto_loop = FALSE,
  seek_ping_rate = 1000,
 elementId = NULL)
```
#### Arguments

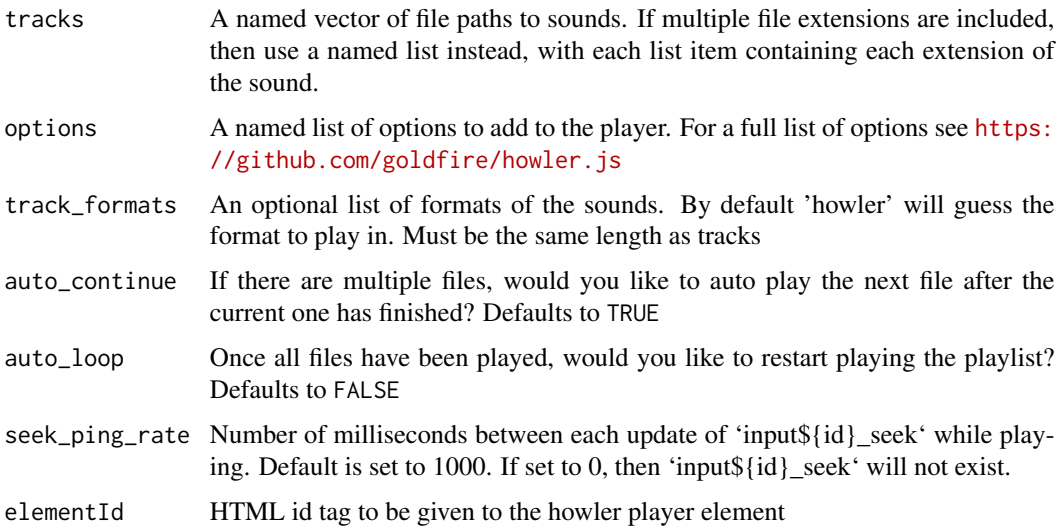

#### <span id="page-2-0"></span>howler 3

#### Details

All buttons associated with the howler should be given the same id argument. This is to ensure that the buttons are linked to the player.

```
i.e. If howler(id = "howler"), then howlerPlayButton(id = "howler")
```
#### Value

A shiny.tag containing all of the required options for a Howl JS object to be initialised in a shiny application.

On the server side there will be up to four additional objects available as inputs:

{id}\_playing A logical value as to whether or not the howler is playing audio

- {id}\_track Basename of the file currently loaded
- {id}\_seek (If seek\_ping\_rate > 0) the current time (in seconds) of the track loaded
- {id}\_duration The duration (in seconds) of the track loaded

#### See Also

[howlerButton](#page-3-1), [howlerServer](#page-8-1)

#### Examples

```
if (interactive()) {
  library(shiny)
  ui <- fluidPage(
    title = "howler.js Player",
    howler(elementId = "howler", c(sound = "audio/sound.mp3")),
   howlerPlayPauseButton("howler")
  )
  server <- function(input, output) {
  }
  runShiny(ui, server)
}
## Not run:
# Multiple file formats
howler(
  elementId = "howler",
  list(
    track_1 = c("audio/sound.webm", "audio/sound.mp3"),
    track_2 = c("audio/sound2.webm", "audio/sound2.mp3"),
  )
\lambda## End(Not run)
```
<span id="page-3-0"></span>

#### Description

Output and render functions for using howler within Shiny applications and interactive Rmd documents.

#### Usage

howlerOutput(outputId)

renderHowler(expr, env = parent.frame(), quoted = FALSE)

#### Arguments

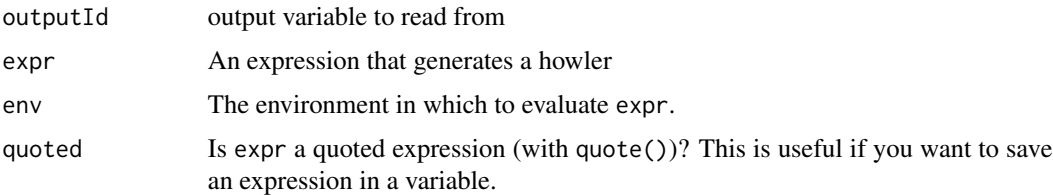

#### Value

An output or render function that enables the use of the widget within Shiny applications.

<span id="page-3-1"></span>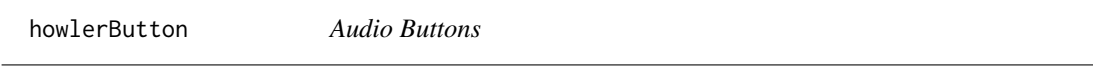

#### <span id="page-3-2"></span>Description

Buttons that can be used to interact with the [howler](#page-1-1).

howlerPlayButton, howlerPauseButton, howlerPlayPauseButton and howlerStopButton will all be applied to the current track.

howlerBackButton and howlerForwardButton will change the track position by a specified amount of time.

howlerPreviousButton and howlerNextButton will play the previous/following track supplied to the player.

howlerVolumeDownButton and howlerVolumeUpButton will change the volume of the player by a specified percentage.

howlerButton is a customisable version of any of the above individual button.

#### <span id="page-4-0"></span>howlerButton 5

#### Usage

```
howlerButton(howler_id, button_type = HOWLER_BUTTON_TYPES, ...)
```
howlerPlayButton(howler\_id)

howlerPauseButton(howler\_id)

howlerPlayPauseButton(howler\_id)

howlerStopButton(howler\_id)

howlerBackButton(howler\_id, seek\_change = 10)

howlerForwardButton(howler\_id, seek\_change = 10)

howlerPreviousButton(howler\_id)

howlerNextButton(howler\_id)

howlerVolumeUpButton(howler\_id, volume\_change = 0.1)

howlerVolumeDownButton(howler\_id, volume\_change = 0.1)

howlerVolumeToggleButton(howler\_id)

### Arguments

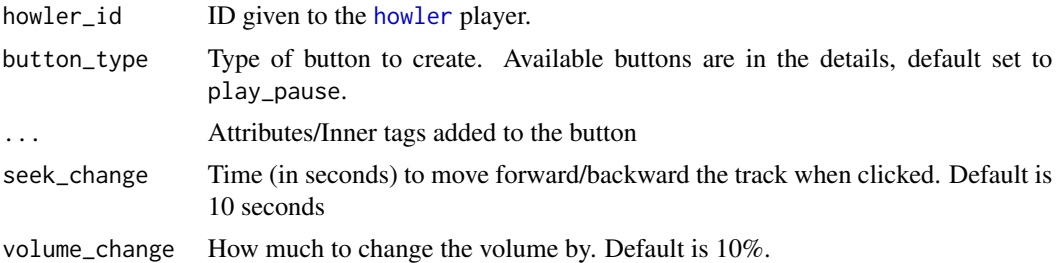

#### Details

The following button\_type are available to create:

play\_pause (default) Switch between playing and pausing the track

play Resumes the current track

pause Pauses the current track

stop Stops current track, when played will start from beginning

previous,next Switches to the previous/following track

volumedown,volumeup Decreases/Increases the volume by 10% (If using howlerButton include the attribute `data-volume-change`)

<span id="page-5-0"></span>back,forward Seek forward/backwards 10s (If using howlerButton include the attribute `data-seek-change` with negative values to go backwards)

When using a play\_pause button, the icon will toggle between the play and pause button depending on whether or not the track is playing.

#### Value

An HTML tag containing the audio button.

An additional input will be available in the server side in the form {id}\_{button\_type}. For example howlerBackButton("howler") will create an input element of input\$howler\_back. All of these will work in the same way as [actionButton](#page-0-0)

#### Examples

```
if (interactive()) {
 library(shiny)
 ui <- fluidPage(
   tile = "howler.js Player",
   howler(elementId = "howler", "audio/sound.mp3"),
   howlerPreviousButton("howler"),
   howlerBackButton("howler"),
   howlerPlayPauseButton("howler"),
   howlerForwardButton("howler"),
    howlerNextButton("howler"),
   howlerVolumeDownButton("howler"),
   howlerVolumeUpButton("howler")
 )
 server <- function(input, output) {
 }
 shinyApp(ui, server)
}
```
howlerCurrentTrack *Current Track*

#### Description

A way to display track information in the UI without having to communicate with the server.

#### Usage

```
howlerCurrentTrack(id, ...)
howlerSeekTime(id, ...)
howlerDurationTime(id, ...)
```
#### <span id="page-6-0"></span>howlerModule 7 and 7 and 7 and 7 and 7 and 7 and 7 and 7 and 7 and 7 and 7 and 7 and 7 and 7 and 7 and 7 and 7

#### Arguments

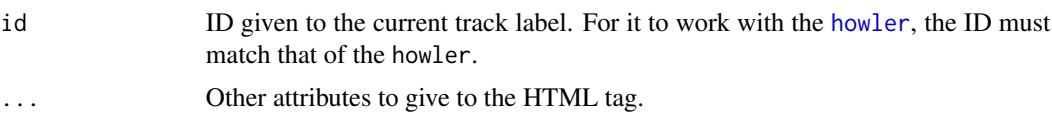

#### Value

A div tag that will be linked to the [howler](#page-1-1) to show the current track.

#### Examples

```
if (interactive()) {
 library(shiny)
 ui <- fluidPage(
   title = "howler.js Player",
   howler(elementId = "sound", "audio/sound.mp3"),
   howlerCurrentTrack("sound"),
   p(
     howlerSeekTime("sound"),
     "/",
     howlerDurationTime("sound")
   ),
   howlerPlayPauseButton("sound")
 )
 server <- function(input, output, session) {
 }
 shinyApp(ui, server)
}
```
howlerModule *Howler.js Module*

#### Description

A simple module containing a howler player and a default set of howler buttons. The module also contains the current position of the track being played and the duration of the track.

#### Usage

```
howlerModuleUI(id, files, ..., include_current_track = TRUE, width = "300px")
howlerBasicModuleUI(id, files, ..., width = "300px")
howlerModuleServer(id)
```
#### <span id="page-7-0"></span>Arguments

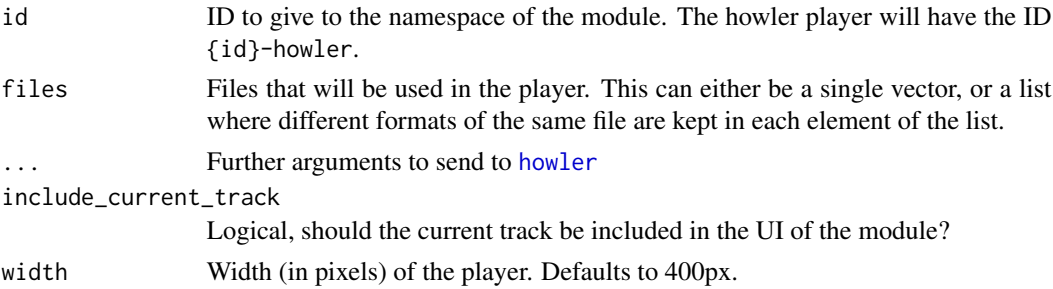

#### Value

The UI will provide a player with a play/pause button, previous and next buttons, duration information and a volume slider.

The server-side module will return a list of reactive objects:

playing Logical value whether or not the player is currently playing

track Name of the track currently loaded

duration Duration (in seconds) of the track currently loaded

seek Current position (in seconds) of the track currently loaded

#### Examples

```
if (interactive()) {
 ui <- fluidPage(
   title = "howler.js Module",
   howlerModuleUI("howl", c("audio/track1.mp3", "audio/track2.mp3"))
 )
 server <- function(input, output, session) {
   moduleServer("howl", howlerModuleServer)
 }
 shinyApp(ui, server)
}
```
howlerSeekSlider *Seek Slider*

#### Description

A UI element that can be included with a [howler](#page-1-1) to manually change the location of the track.

#### Usage

howlerSeekSlider(id)

#### <span id="page-8-0"></span>howlerServer 9

#### Arguments

id ID given to the volume slider. For it to work with the howler, the ID must match that of the howler.

#### Value

A slider element of class howler-seek-slider that will display the position of the current track playing.

#### Examples

```
if (interactive()) {
 library(shiny)
 ui <- fluidPage(
   title = "howler.js Player",
   howler(elementId = "sound", "audio/sound.mp3"),
   howlerPlayPauseButton("sound"),
   howlerSeekSlider("sound")
 )
 server <- function(input, output, session) {
 }
 shinyApp(ui, server)
}
```
<span id="page-8-1"></span>howlerServer *Update howler.js Server-Side*

#### Description

Change the state of the howler player from the server.

playHowl, pauseHowl and stopHowl will all be applied to the current track.

changeTrack will update the track to the file specified.

addTrack will add a new track to the specified player.

#### Usage

```
changeTrack(id, track, session = getDefaultReactiveDomain())
addTrack(id, track, play_track = FALSE, session = getDefaultReactiveDomain())
playHowl(id, session = getDefaultReactiveDomain())
pauseHowl(id, session = getDefaultReactiveDomain())
```

```
stopHowl(id, session = getDefaultReactiveDomain())
```

```
seekHowl(id, seek, session = getDefaultReactiveDomain())
```
#### Arguments

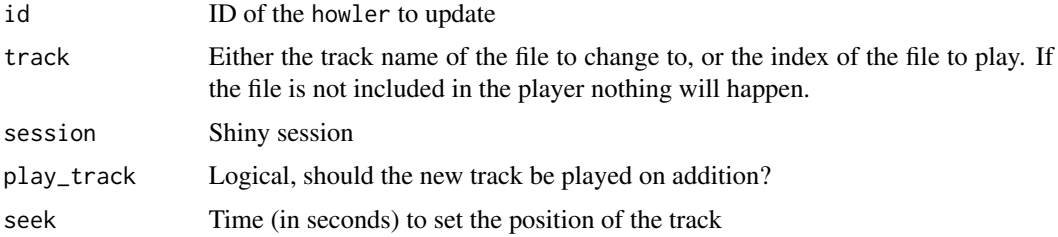

#### Value

Updates the the state of the specified howler in the shiny application.

#### Examples

```
if (interactive()) {
 library(shiny)
 tracks <- c("audio/track1.mp3", "audio/track2.mp3")
 ui <- fluidPage(
   title = "howler.js Player",
   selectInput("track", "Select Track", basename(tracks)),
   howler(elementId = "howler", tracks),
   howlerPlayPauseButton("howler")
 \lambdaserver <- function(input, output) {
    observeEvent(input$track, changeHowlerTrack("howler", input$track))
 }
 runShiny(ui, server)
}
```
howlerVolumeSlider *Volume Slider*

#### Description

A more user friendly way to adjust the volume of the howler than by using buttons. There are still volume up/down buttons, but a slider can be moved up/down as required.

#### <span id="page-10-0"></span>runHowlerExample 11

#### Usage

howlerVolumeSlider(id, volume = 1, button = TRUE)

#### Arguments

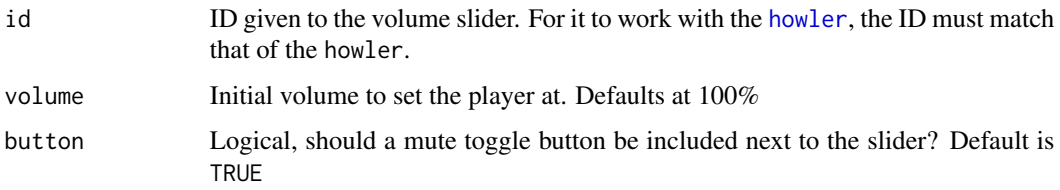

#### Details

If using howlerVolumeSlider, avoid using the volume buttons, as this will cause duplicate IDs to appear in the shiny application and prevents the slider from working properly.

#### Value

A volume slider with a [howlerVolumeDownButton](#page-3-2) and a [howlerVolumeUpButton](#page-3-2) either side.

#### Examples

```
if (interactive()) {
 library(shiny)
 ui <- fluidPage(
   title = "howler.js Player",
   howler(elementId = "sound", "audio/sound.mp3"),
   howlerPlayPauseButton("sound"),
   howlerVolumeSlider("sound")
 \lambdaserver <- function(input, output, session) {
 }
 shinyApp(ui, server)
}
```
runHowlerExample *Run* {howler} *Example Applications*

#### Description

Run {howler} Example Applications

```
runHowlerExample(example = "basic", display.mode = "showcase", ...)
```

```
availableHowlerExamples()
```
#### Arguments

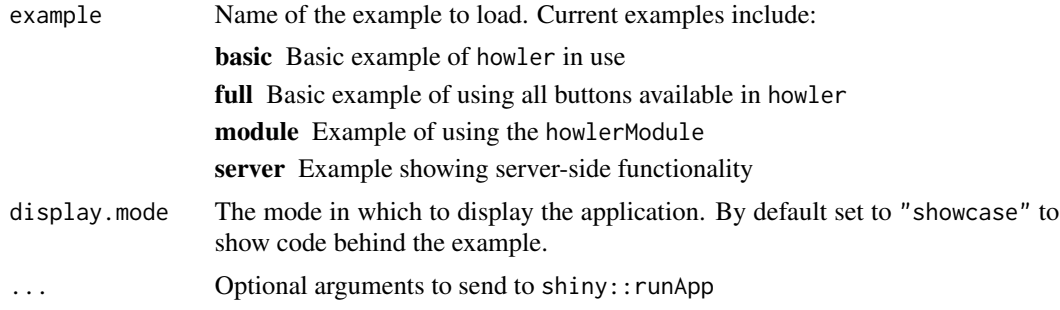

### Value

This function does not return a value; interrupt R to stop the application (usually by pressing Ctrl+C or Esc).

#### Examples

```
availableHowlerExamples()
```

```
if (interactive()) {
 library(shiny)
  library(howler)
  runHowlerExample("basic")
```

```
}
```
# <span id="page-12-0"></span>Index

actionButton, *[6](#page-5-0)* addTrack *(*howlerServer*)*, [9](#page-8-0) availableHowlerExamples *(*runHowlerExample*)*, [11](#page-10-0) changeTrack *(*howlerServer*)*, [9](#page-8-0) howler, [2,](#page-1-0) *[4,](#page-3-0) [5](#page-4-0)*, *[7,](#page-6-0) [8](#page-7-0)*, *[11](#page-10-0)* howler-shiny, [4](#page-3-0) howlerBackButton *(*howlerButton*)*, [4](#page-3-0) howlerBasicModuleUI *(*howlerModule*)*, [7](#page-6-0) howlerButton, *[3](#page-2-0)*, [4](#page-3-0) howlerCurrentTrack, [6](#page-5-0) howlerDurationTime *(*howlerCurrentTrack*)*, [6](#page-5-0) howlerForwardButton *(*howlerButton*)*, [4](#page-3-0) howlerModule, [7](#page-6-0) howlerModuleServer *(*howlerModule*)*, [7](#page-6-0) howlerModuleUI *(*howlerModule*)*, [7](#page-6-0) howlerNextButton *(*howlerButton*)*, [4](#page-3-0) howlerOutput *(*howler-shiny*)*, [4](#page-3-0) howlerPauseButton *(*howlerButton*)*, [4](#page-3-0) howlerPlayButton *(*howlerButton*)*, [4](#page-3-0) howlerPlayPauseButton *(*howlerButton*)*, [4](#page-3-0) howlerPreviousButton *(*howlerButton*)*, [4](#page-3-0) howlerSeekSlider, [8](#page-7-0) howlerSeekTime *(*howlerCurrentTrack*)*, [6](#page-5-0) howlerServer, *[3](#page-2-0)*, [9](#page-8-0) howlerStopButton *(*howlerButton*)*, [4](#page-3-0) howlerVolumeDownButton, *[11](#page-10-0)* howlerVolumeDownButton *(*howlerButton*)*, [4](#page-3-0) howlerVolumeSlider, [10](#page-9-0) howlerVolumeToggleButton *(*howlerButton*)*, [4](#page-3-0) howlerVolumeUpButton, *[11](#page-10-0)* howlerVolumeUpButton *(*howlerButton*)*, [4](#page-3-0) pauseHowl *(*howlerServer*)*, [9](#page-8-0)

```
playHowl (howlerServer), 9
```

```
renderHowler (howler-shiny), 4
```
runHowlerExample, [11](#page-10-0)

seekHowl *(*howlerServer*)*, [9](#page-8-0) stopHowl *(*howlerServer*)*, [9](#page-8-0)